# HP OfficeJet 5200 All-in-One series

1

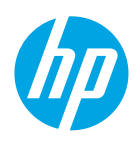

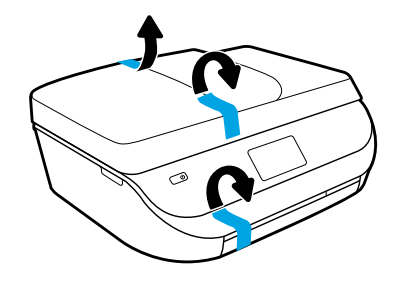

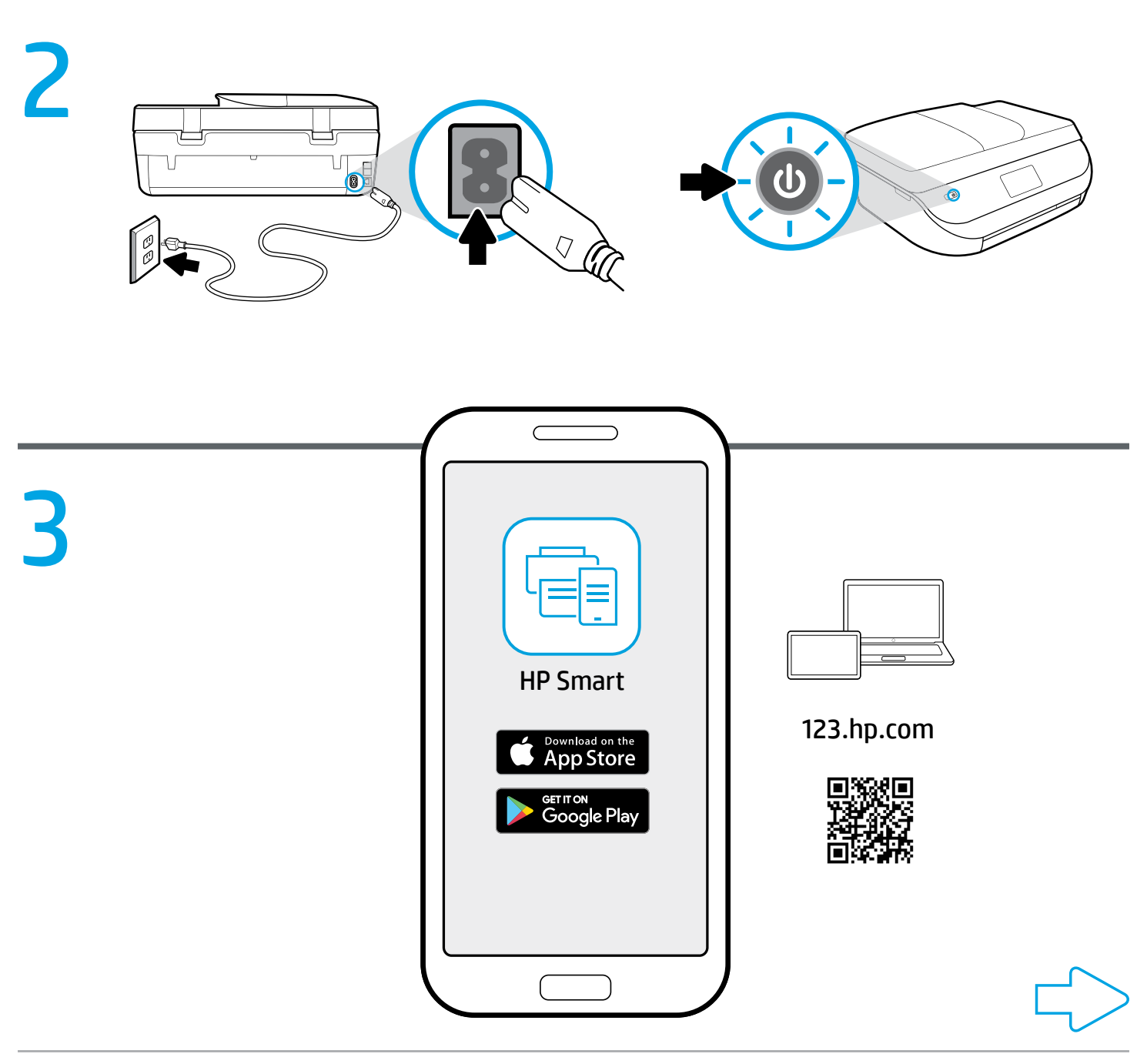

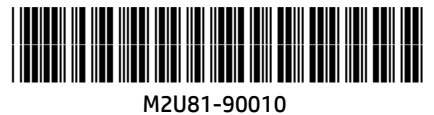

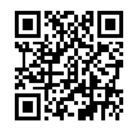

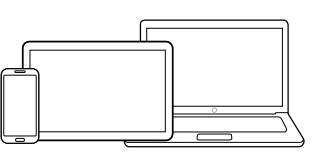

[123.hp.com](http://123.hp.com)

#### Setup is easy at [123.hp.com](http://123.hp.com) **EN**

Enter [123.hp.com](http://123.hp.com) in a web browser or scan the QR code to:

- Download and install the HP Smart app or printer software.
- Connect the printer to your network.
- Learn how to install ink and paper.
- Start HP Instant Ink, ink replacement service. HP Instant Ink Service is not available in all countries. To check availability, visit [hpinstantink.com](http://hpinstantink.com).
- **C** Each mobile device or computer should install the HP Smart app or software from [123.hp.com](http://123.hp.com) to print and scan.

#### Need help? [www.hp.com/support/oj5200](http://www.hp.com/support/oj5200)

Note for Windows® users: You may also order a printer software CD. Please visit [www.support.hp.com](http://www.support.hp.com).

# Configuration facile sur [123.hp.com](http://123.hp.com) **FR**

Accédez à [123.hp.com](http://123.hp.com) via un navigateur Internet ou scannez le code QR, puis :

- Téléchargez et installez l'application HP Smart ou le logiciel de l'imprimante.
- Connectez votre imprimante à votre réseau.
- Apprenez à installer l'encre et le papier.
- Démarrez HP Instant Ink, le service de remplacement de l'encre. HP Instant Ink Service n'est pas disponible dans tous les pays. Pour en connaître la disponibilité, rendez-vous sur le site [hpinstantink.com](http://hpinstantink.com).
- Tout périphérique mobile ou ordinateur nécessite l'installation de l'application HP Smart ou le logiciel à télécharger sur le site [123.hp.com](http://123.hp.com) pour pouvoir imprimer et numériser.

#### Besoin d'aide ? [www.hp.com/support/oj5200](http://www.hp.com/support/oj5200)

Remarque à l'attention des utilisateurs Windows® : Vous pouvez également commander un CD du logiciel de l'imprimante. Rendez-vous sur [www.support.hp.com](http://www.support.hp.com).

# Configuración fácil en [123.hp.com](http://123.hp.com) **ES**

Escriba [123.hp.com](http://123.hp.com) en un navegador web o escanee el código QR:

- Descargue e instale la aplicación HP Smart o el software de la impresora.
- Conecte la impresora a la red.
- Aprenda a instalar la tinta y el papel.
- Inicie HP Instant Ink, el servicio de sustitución de tinta. El servicio HP Instant Ink no está disponible en todos los países. Para verificar la disponibilidad, visite [hpinstantink.com](http://hpinstantink.com).
- Deberá instalar la aplicación HP Smart o el software en cada dispositivo móvil o equipo desde [123.hp.com](http://123.hp.com) para imprimir y escanear.

#### ¿Necesita ayuda? [www.hp.com/support/oj5200](http://www.hp.com/support/oj5200)

Nota para usuarios de Windows®: También se puede pedir el CD con el software de la impresora. Visite [www.support.hp.com](http://www.support.hp.com).

### Einfache Einrichtung auf [123.hp.com](http://123.hp.com) **DE**

Geben Sie [123.hp.com](http://123.hp.com) in einem Web-Browser ein oder scannen Sie den QR-Code ein:

- Laden Sie die HP Smart App oder Druckersoftware herunter und installieren Sie diese.
- Verbinden Sie den Drucker mit dem Netzwerk.
- Erfahren Sie, wie Sie Patronen einsetzen und Papier einlegen
- Starten Sie den Tinten-Lieferservice HP Instant Ink. Der HP Instant Ink Service ist nicht in allen Ländern verfügbar. Prüfen Sie die Verfügbarkeit unter [hpinstantink.com](http://hpinstantink.com).
- Auf jedem mobilen Gerät und jedem Computer sollte die HP Smart App oder die Druckersoftware von [123.hp.com](http://123.hp.com) zum Drucken und Scannen installiert sein.

#### Benötigen Sie Hilfe? [www.hp.com/support/oj5200](http://www.hp.com/support/oj5200)

Hinweis für Windows®-Benutzer: Sie können auch eine CD mit der Druckersoftware bestellen. Weitere Informationen finden Sie unter: [www.support.hp.com](http://www.support.hp.com).

### **La configurazione è facile** all'indirizzo [123.hp.com](http://123.hp.com)

Inserire [123.hp.com](http://123.hp.com) in un browser Web o eseguire la scansione del codice QR per:

- Scaricare e installare l'app HP Smart o il software della stampante.
- Connettere la stampante alla rete.
- Imparare a installare l'inchiostro e la carta.
- Avviare HP Instant Ink, il servizio di sostituzione dell'inchiostro. Il servizio HP Instant Ink non è disponibile in tutti i Paesi. Per controllare la disponibilità, visitare [hpinstantink.com](http://hpinstantink.com).
- Per la stampa e la scansione, è necessario installare l'app HP Smart o il software da [123.hp.com](http://123.hp.com) su ogni dispositivo mobile o computer.

#### Serve assistenza? [www.hp.com/support/oj5200](http://www.hp.com/support/oj5200)

Nota per gli utenti Windows®: è inoltre possibile ordinare il CD con il software della stampante. Visitare [www.support.hp.com](http://www.support.hp.com).

# A instalação é fácil em [123.hp.com](http://123.hp.com) **PT**

Digite [123.hp.com](http://123.hp.com) em um navegador ou faça a leitura do código QR para:

- Fazer o download e instalar o aplicativo HP Smart ou o software da impressora.
- Conectar a impressora a sua rede.
- Aprender como instalar um cartucho de tinta e colocar papel.
- Executar o HP Instant Ink, um serviço de substituição de tinta. O Serviço HP Instant Ink não está disponível em todos os países. Para verificar disponibilidade, visite [hpinstantink.com](http://hpinstantink.com).
- Cada dispositivo móvel ou computador deve instalar o aplicativo HP Smart ou software em [123.hp.com](http://123.hp.com) para imprimir e digitalizar.

### Precisa de ajuda? [www.hp.com/support/oj5200](http://www.hp.com/support/oj5200)

Observação para usuários do Windows®: também é possível encomendar o CD de software da impressora. Favor visitar [www.support.hp.com](http://www.support.hp.com).

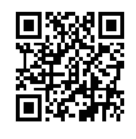

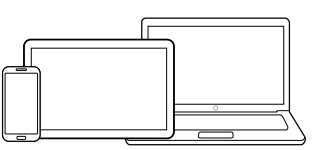

### [123.hp.com](http://123.hp.com)

### De installatie is eenvoudig op **NL** [123.hp.com](http://123.hp.com)

Voer [123.hp.com](http://123.hp.com) in een webbrowser in of scan de QR-code om:

- De HP Smart app of printersoftware te downloaden en installeren.
- De printer met uw netwerk te verbinden.
- Te leren hoe u inkt en papier plaatst.
- HP Instant Ink, de inktvervangingsservice, te starten. De HP Instant Ink service is niet in alle landen beschikbaar. Om de beschikbaarheid te controleren, gaat u naar [hpinstantink.com](http://hpinstantink.com).
- Elk mobiel apparaat of elke computer moet de HP Smart app of software installeren vanaf [123.hp.com](http://123.hp.com) om af te drukken en te scannen.

#### Hulp nodig? [www.hp.com/support/oj5200](http://www.hp.com/support/oj5200)

Opmerking voor Windows-gebruikers: U kunt ook de cd met de printersoftware bestellen. Ga hiervoor naar [www.support.hp.com](http://www.support.hp.com).

#### Oppsett er enkelt på [123.hp.com](http://123.hp.com) **NO**

Skriv inn [123.hp.com](http://123.hp.com) i en nettleser eller skann QR-koden for å:

- Last ned og installer HP Smart-appen eller -skriverprogramvaren.
- Koble skriveren til nettverket ditt.
- Finne ut hvordan du setter inn blekk og papir.
- Starte HP Instant Ink, blekkbyttetjeneste. Tjenesten HP Instant Ink er ikke tilgjengelig i alle land. For å sjekke tilgjengelighet, gå inn på [hpinstantink.com](http://hpinstantink.com).
- Du må installere HP Smart-appen eller -programvaren fra [123.hp.com](http://123.hp.com) på hver mobilenhet eller datamaskin du ønsker å skrive ut og skanne med.

#### Trenger du hjelp? [www.hp.com/support/oj5200](http://www.hp.com/support/oj5200)

Merknad for Windows®-brukere: Du også bestille en CD med skriverprogramvaren. Besøk [www.support.hp.com](http://www.support.hp.com).

### Asennus on helppoa osoitteessa **FI** [123.hp.com](http://123.hp.com)

Käy osoitteessa [123.hp.com](http://123.hp.com) selaimen kautta tai lue QR-koodi ja:

- Lataa ja asenna HP Smart -sovellus tai tulostinohjelmisto.
- Yhdistä tulostin verkkoon.
- Katso ohjeet musteen ja paperin asentamiseen.
- Käynnistä HP Instant Ink -musteenvaihtopalvelu. HP Instant Ink -palvelu ei ole saatavilla kaikissa maissa. Tarkista saatavuus osoitteessa [hpinstantink.com](http://hpinstantink.com).
- Asenna HP Smart -sovellus tai tulostinohjelmisto jokaiseen mobiililaitteeseen ja tietokoneeseen osoitteesta [123.hp.com](http://123.hp.com) voidaksesi tulostaa ja skannata.

#### Tarvitsetko apua? [www.hp.com/support/oj5200](http://www.hp.com/support/oj5200)

Huomautus Windows®-käyttäjille: Voit myös tilata tulostinohjelmiston CD-ROM-levyn. Käy osoitteessa [www.support.hp.com](http://www.support.hp.com).

### Det är enkelt att konfigurera på **SV** [123.hp.com](http://123.hp.com)

Ange [123.hp.com](http://123.hp.com) i en webbläsare eller skanna QR-koden för att:

- Hämta och installera HPs smarta app eller skrivarprogramvara.
- Ansluta skrivaren till nätverket.
- Se hur du fyller på bläck och papper.
- Starta bläckersättningstjänsten HP Instant Ink. Tjänsten HP Instant Ink är inte tillgänglig i alla länder. Se var den är tillgänglig på [hpinstantink.com](http://hpinstantink.com).
- HPs smarta app eller programvara ska installeras från [123.hp.com](http://123.hp.com) på varje mobil enhet eller dator som ska skriva ut eller skanna.

### Behöver du hjälp? [www.hp.com/support/oj5200](http://www.hp.com/support/oj5200)

Meddelande till Windows®-användare: Du kan även beställa en CD-skiva med skrivarprogramvaran. Besök [www.support.hp.com](http://www.support.hp.com).

#### Opsætning er nemt på [123.hp.com](http://123.hp.com) **DA**

Tast [123.hp.com](http://123.hp.com) i en webbrowser, eller scan QR-koden for at:

- Download og installer HP Smart-appen eller HP's printersoftware.
- Tilslutte printeren til dit netværk.
- Få mere at vide om, hvordan du installerer blæk og papir.
- Start HP Instant Ink, blækudskiftningstjeneste. HP Instant Ink Service er ikke tilgængelig i alle lande. Hvis du vil se tilgængelighed, skal du besøge [hpinstantink.com](http://hpinstantink.com).
- Alle mobile enheder bør få installeret HP Smart-appen eller software fra [123.hp.com](http://123.hp.com) for at udskrive og scanne.

#### Har du brug for hjælp? [www.hp.com/support/oj5200](http://www.hp.com/support/oj5200)

Bemærkning til Windows®-brugere: Du kan også bestille en cd med printersoftware. Besøg [www.support.hp.com](http://www.support.hp.com).

### Häälestamine on veebisaidil **ET** [123.hp.com](http://123.hp.com) lihtne

Minge veebisaidile [123.hp.com](http://123.hp.com) veebibrauseris või skannige QR kood, et teha järgmist.

- Rakenduse HP Smart või printeritarkvara allalaadimine ja installimine.
- Printeri ühendamine võrku.
- Lisateabe saamine tindi paigaldamise ja paberi sisestamise kohta.
- Käivitage HP Instant Ink, tindivahetusteenus. Teenus HP Instant Ink Service ei ole kõikides riikides saadaval. Saadavuse kontrollimiseks minge veebisaidile [hpinstantink.com](http://hpinstantink.com).
- Igasse mobiilsideseadmesse või arvutisse tuleb installida rakendus HP Smart või tarkvara veebisaidilt [123.hp.com](http://123.hp.com), et printida ja skannida.

### Kas vajate abi? [www.hp.com/support/oj5200](http://www.hp.com/support/oj5200)

Teade operatsioonisüsteemi Windows® kasutajatele: võite tellida ka printeritarkvara CD-d. Külastage veebisaiti [www.support.hp.com](http://www.support.hp.com).

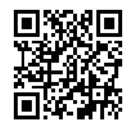

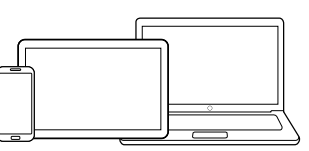

#### [123.hp.com](http://123.hp.com)

### Iestatīšana vietnē [123.hp.com](http://123.hp.com) ir vienkārša

Ieejiet [123.hp.com](http://123.hp.com) tīmekļa pārlūkā vai skenējiet QR kodu, lai:

- lejupielādējiet un instalējiet HP Smart lietotni vai printera programmatūru;
- pievienotu printeri tīklam;
- uzzinātu, kā uzstādīt tintes kasetnes un papīru.
- Sāciet tintes kasetņu nomaiņas pakalpojumu HP Instant Ink. Pakalpojums HP Instant Ink nav pieejams visās valstīs. Lai pārbaudītu pieejamību, apmeklējiet [hpinstantink.com](http://hpinstantink.com).
- Katrai mobilajai ierīcei vai datoram jāinstalē HP Smart lietotne vai programmatūra no [123.hp.com](http://123.hp.com), lai drukātu un skenētu.

#### Nepieciešama palīdzība? [www.hp.com/support/oj5200](http://www.hp.com/support/oj5200)

Piezīme Windows® lietotājiem: varat pasūtīt arī printera programmatūras kompaktdisku. Lūdzu, apmeklējiet [www.support.hp.com](http://www.support.hp.com).

### **LAU Saranką lestatīšana vietnē 123.hp.com ir kaistīgā saranką lengva atlikti svetainėje** [123.hp.com](http://123.hp.com)

Įveskite [123.hp.com](http://123.hp.com) adresą interneto naršyklėje arba nuskaitykite QR kodą, kad:

- atsisiųskite ir įdiekite programėlę "HP Smart" arba spausdintuvo programinę įrangą;
- prijungtumėte spausdintuvą prie savo tinklo;
- sužinotumėte, kaip įdėti rašalo kasetes ir popierių
- paleistumėte "HP Instant Ink" rašalo keitimo paslaugą. "HP Instant Ink" paslauga teikiama ne visose šalyse. Norėdami patikrinti prieinamumą, apsilankykite [hpinstantink.com](http://hpinstantink.com).
- **C** Kiekviename mobiliajame prietaise ar kompiuteryje reikia įdiegti programėlę "HP Smart" ar programinę įrangą iš [123.hp.com](http://123.hp.com) norint spausdinti ir nuskaityti.

#### Reikia pagalbos? [www.hp.com/support/oj5200](http://www.hp.com/support/oj5200)

Pastaba .. Windows<sup>®</sup> " naudotojams: taip pat galite užsisakyti spausdintuvo programinės įrangos kompaktinį diską. Prašom apsilankyti [www.support.hp.com](http://www.support.hp.com).

[www.hp.com/support/oj5200](http://www.hp.com/support/oj5200)

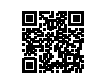

Windows is either a registered trademark or trademark of Microsoft Corporation in the United States and/or other countries. The Apple logo is a trademark of Apple Inc., registered in the U.S. and other countries. App Store is a service mark of Apple Inc. Android, Google Play, and the Google Play logo are trademarks of Google Inc.